パ ー ソ ナ ル コ ン ピ ュ ー タ を 用 い た 地 理 的 デ ー タ 処 理 および主題図作成

> 小 方 登\*

## Geographic Data Processing and Thematic Mapping Using Microcomputers

Noboru OGATA

### Ⅰ.地理学教育におけるパーソナルコンピュータ利用の意義

近年におけるパーソナルコンピュータの普及はめざましく、業務・科学研究の分野だけ でなく、最近では教育の現場においてもその活用法が模索されるようになった.いうまで もなく大学においては、今日に至るまで自然科学系の諸分野を中心とした研究・教育の様々 な局面で,大型機を含めたコンピュータの利用法の開発が進められてきた,地理学におい ても専門的な研究におけるコンピュータの利用はすでに定着したといってよい.ただ文系 の学部 レベルの地理学教育においてはコンピュータはまだ特殊なものとして受け取られる ことが多く,たとえば実習における標準的な教科内容として扱われることは一般的とはい えない.'' しかし今日では情報関連機器は社会のあらゆる分野に浸透しており. 文系の学 生といえども卒業後パソコンなどに接する機会は多い.大学の教育において何等かのかた ちでコンピュータの利用に慣れさせることは必要なことと考える.本稿では大学の地理学 教育の道具としてパーソナルコンピュータをどのように活用し得るかについて、主として 地理的データ処理・主題図作成の方法を扱いつつ論じるものである.

今日では日本語ワードプロセッサ・表計算・データベースなど実務に耐える既製のソフ トウェアが充実し、これらを活用することがパーソナルコンピュータの主たる利用形態と なっている. コンピュータに慣れるという意味で表計算・データベースのような簡易言語 を使用する既製ソフトウェアは大学における地理学の教育内容ともよく適合し、活用の余 地は大きいといえる.たとえば、表計算ソフトウェアを用いて地理行列の形に統計データ を集計したり、データベースのソフトウェアを用いてフィールドノートや文献の整理をす るといった具合である.

ただ学生がそれぞれの研究課題に取り組む際には、分析方法におけるオリジナリティを 求められるので,定型的な処理しかできない簡易言語の類では不十分な場合も生ずる.そ のような場合たとえ初歩的であってもBASICのように習得容易なプログラミング言語 についての知識があれば、与えられたプログラムを加工して、各自の目的に適するような ものとすることも可能となる.2)

ところで各種のデータ処理のうち地理学研究において特徴的なものとして空間的あるい

は地理的データの図化ということがあげられよう.このことは研究テーマに対応する主題 図などの形で研究成果を読者へ伝達するための手段として活用されてきた.もしコンピュー タを用いて主題図を描くことができるとしたら、地理学研究の道具としてだけでなく、学 生に地理学研究や情報処理機器の活用を動機づけるデモンストレーションの効用を期待す ることができよう.

大型計算機を用いた地理的データ処理・地図製作は業務用を中心に既にかなり定着し た.3) しかし大型計算機で用いられる汎用プログラミング言語は通常 グラフィック機能を 持たず、図形処理を行うには専用の周辺機器とソフトウェアを必要とするため、誰にでも 大型計算機を用いた地図製作ができるわけではない.その点パーソナルコンピュータは, 標準的な機器構成においてもCRTディスプレイによるグラフィック機能を持ち、BAS I C言語によるグラフィック命令も簡便である. 図形処理が比較的簡便に行えるという利 **点を生かして近年ではパソコンを地理的データの処理とその地図表示のために活用する試** みがいくつかなされている.4)

またパーソナルコンピュータ用として地理的データ処理・地図表示の手順を含む業務用 ソフトウェアが各種供給されるようになっている. これら既製のパソコン上のソフトウェ アは業務用としては完成度の高いものである.しかし地理学研究ないしは地理学教育の道 具としてみた場合,たとえばユーザー自身の手で地図データを作成できず,業者が供給す る地図 データを別途購 入 しなければな らない ものが多い とい った不満な点 も残 ってい る. また完成品として供給されるがゆえに、研究目的に適合させるためユーザー自身がプログ ラムを加工する余地が乏しい.

一般に既製のソフトウェアを利用する場合には一連の処理手順が最初に与えられ、これ にデータを投入するという形をとるが,現実の研究においては,まずデータを用意してそ の処理結果の検討を通じて必要とされる新たな処理手順(プログラム)を開発する.とい う手続きをふむ場合も多いと思われる.ベースとなるプログラムが習得容易な言語で書か れ,データ構造が公開されていれば,たとえば卒論研究の指導などにおいて教員が学生に 各 自の研究で必要 な処理手順を実行 させ る場合 などに有効 となる.

次章以下ではパーソナルコンピュータを用いてユーザー自身がデータを入力し主題図を 作成することができるシステムについて解説し,あわせて問題点や今後の課題について論 じる.システムは2つあって,Ⅱ章で扱うのは格子型のデータから主題図を作成するもの, Ⅲ章で扱うのは市区町村域などポリゴン型のデータから主題図を作成するものである.本 稿に掲載されるプログラムリストおよび出力図はすべて筆者が奈良大学地理学教室の機器 を使用して作成したシステムのものである.5)また本稿は奈良大学地理学科の科目として 1986年度以来開講している「応用実習」を筆者が担当した際の経験によるところが大きい.

#### Ⅱ. 格子型データの処理・地図表示システム

(1) 格子型 データについて

ここでいう「格子型」の地理的データとは地形を記述するための標高の「格子点データ」 や,メッシュ統計などの「メッシュデータ」をさす.これは画像処理やコンピュータ・グ ラフィックでいう「ラスター型」のデータに相当する.各種統計数値の空間的分布を記述 するための地域メッシュシステムは,集計単位の形が正方形や長方形をしており地表上の 実質的な境界と整合しないなどの欠点が指摘されてきたにもかかわらず、特にコンピュー タによる地理データ処理において広く採用されてきた.またコンピュータで扱うための地

形のモデル(デジタル地形モデル)として、従来の等高線など代わりに規則的な格子の交 点における標高などを行列形式でデータ化した「高度マトリックス Altitude Matrix」 があり、国土数値情報の標高ファイルなどでもこの形式が採用されている.

このように格子型のデータはとりわけコンピュータを用いた地理データの処理において 広く採用されてきた. その理由として. 格子型のデータは. 平滑化や微分処理といった空 間的なデータ処理に有利であり,6)またオーバーレイ技法を用いて異なる変数を重ね合わ <u> せて分析・表示するのが容易であるといったことがあげられる.<sup>7)</sup> このようにメッシュ統</u> 計などの格子型データを扱う際に生じるメリットやデメリットについては、いろいろな機 会に指摘されてきたが、地理学教育におけるパソコンの活用に関していえば、格子型のデー タを扱うメリットとして、次の諸点を指摘し得る.

- i)格子型のデータは2次元の行列 Matrix の形で与えられるため,キーボードからの **数値の入力を原則とし,地図データの入力の際に通常必要とされるデジタイザやスキャ** ナーなどの画像入力装置を特に必要としない. これらの装置はパソコンの標準的な機器 構成からみて特殊かつ高価なものとみなされるのが普通で、このことが地理的なデータ 処理へのパソコンの応用を普及させる上での障害となってきたと思われる.8)
- ii) ブロックダイヤグラムなど3次元的なディスプレイが比較的単純なプログラミングで 可能である.この他にも複数の変数のオーバーレイ表示なども含めて、単一の地理的デー たのセットから多様な視覚的表示が可能であることを学生に理解させるための素材とす ることができる.
- (2) システムの概要

第1図に示したのが格子型データから主題図を作成するシステムの概要である. データ

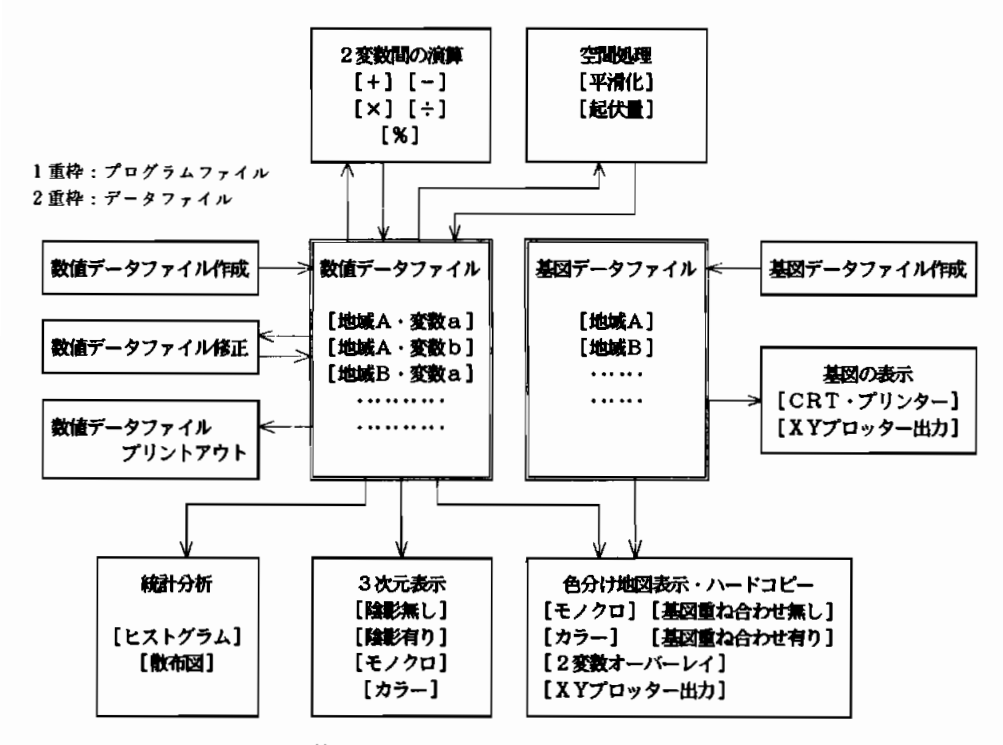

第1図 格子型データのシステムの概要

入力・データファイル作成のためのプログラムをリスト1に示す。ここでの要点はデータ ファイルをプログラムファイルとは別個に保存することである.BASIC言語を用いた システムでは、DATA"文を使用してプログラムの中にデータを書き込んだものをしば しば見受ける. 確かにこの流儀はBASICに付属したスクリーン・エディタを活用でき るため, データの編集には便利である. しかしパソコンを活用する様々な局面において 「データ(のセット)」と「データを処理するための手順」とは区別されるのが通例であ り, プログラムとデータが融合した状態は学習者にとって好ましくない, さらに, プログ ラムから独立した形でデータを蓄積してゆくことにより、データが蓄積した後新たな処理 法を実行するためのプログラムを適用することができ、システムに発展性をもたせること ができる.

このプログラムにより作成されるデータファイルの様式を第2図に示す.ファイルの冒 |頭にデータの属性を記述するためのヘッダー情報として「地域名」,「変数名」,「変数の単 位」,「データのタイプ」,「X軸方向の要素数―1」,「Y軸方向の要素数一1」,「地域全体 の X 軸方向の長 さ |、「地域全体の Y 軸方向の長 さ 」が記入 される. ここで 「データのタイ プ」とは格子型のデータの数値が格子の交点ごとに与えられるか(格子点型),格子のマ ス目ごとに与えられるか(メッシュ型)を識別するための数値コードである.このヘッダー 情報の中の X軸方向・Y軸方向それぞれの要素数に従って(XD+1)×(YD+1)個 の数値を書き込み,また読み出すわけである.

さて、作成したデータを図化して表示する前に、変数の値の分布を検討するため、ヒス トグラムなどを描かせたほうがよい.手作業に頼っている段階では,メッシュ統計などを 扱う際などデータ量が大きいこともあってこのような手順は省略されがちであったが,計 算機による自動化が可能になった段階では地図の色分けなども数値の分布をふまえて行う ように習慣づける必要があろう(リスト2・第7図).

ディスクから読み込んだ格子型データを色分け地図として表示するためのプログラムを リスト3に示す.ここではアナログディスプレイを用い,16色の表示が可能である場合を 想定している.こ れについても一度読み込んだデータを記憶して何度も試行し,数値の分 布を最もよく表す境界値の設定を選択できるようになっている.カラー頁第8図に示した

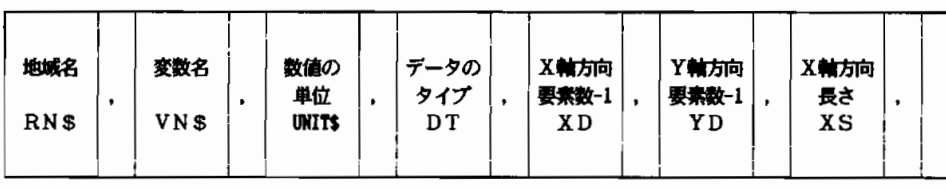

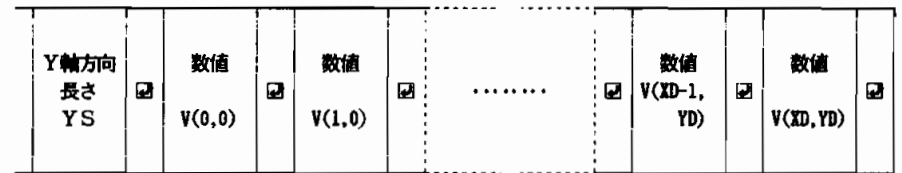

第2図 格子型データのシステムの数値データファイルの様式 (アルファベットはリスト1中の変数名)

出力例は上記のものにさらにデジタイザを用いて作成した基図(線から構成される)をオー バーラップして表示したものである.また第9図では2変数の分布をオーバーレイ表示し ている.さらにXYプロッターを出力媒体として同じ構造のデータから作成した色分けメッ シュ統計図を第10図に示す.

さて、たとえば若年人口数と総人口数との除算により若年人口率を算出してその分布を 図示す るとい った ことを行 う機会は多い.複 数の変数 間の演算処理において,手 作業に較 べ精確化・省力化を図ることができるということは、コンピュータを用いて地理的データ を入力 ・編集 する ことの大 きな利点であ る.こ の システムで も複数の変数間の演算処理を 行うためのプログラムを用意している.さらに,さきに指摘したように,格子型地理デー タの メ リッ トと して各種の空間的処理が比較的単純な プログラ ミングによ って可能 となる ことが あげ られ る.こ こでは空間的処理のひ とっ と して移動平均 法によ る平滑化を行 うた めのプログラムをリスト4に示した.変数間の計算処理や空間的処理の結果には、新たに 変数名などが与えられて直接入力して作成したデータファイルとまったく同じ様式でディ スクに保存 される.処 理結果 の地図表示 や3次 元表示 も他 の変数 同様 に行 うことがで きる. カ ラー頁第11図 ・第12図 は それぞれ地形図の等高線か ら読み取 った標高 データとそのデ ー タマトリックスに移動平均法による平滑化をほどこしたデータを 3 次 元表示したものであ る.

## Ⅲ. ポリゴン型データの処理・地図表示システム

#### (1) ポリゴン型 データについて

現在入手可能な地理的統計データは、多くの場合市区町村などの行政区域単位で与えら れる. このようなデータを手作業により色分け統計地図として表示するには、まず対象区 域の白地図を用意し,データが絶対量を表す変数ならばこれを比率尺度に変換した上で. 白地図上の単位地区すなわちポリゴン(多角形)を彩色するという手順をふむ.主題図の こ様式はコロプレスマップ Choropleth Map と呼ばれる. コンピュータを用いてこの 手順を実行するためには、数値データの他に図形データとしての白地図データが不可欠で あり、システムの中に白地図データ生成のためのプログラムを用意する必要がある。さき に扱った格子型データのようにデータの行列 Matrix 中の位置がそのまま 空間的位置を 表すというわけにはいかないのである.

一般に白地図データは境界線のネットワークを構成する各点の座標値から構成されるが, それ以外にも各ノードと各アーク,また各アークと各ポリゴンとの位置関係などトポロジ カルな情報が必要に応じて含められる(ノード,アーク,ポリゴンなどネットワークのト ポロジカルな構成要素については第3図参照).ただし本システムでは、繁雑な操作を避 けるため,色分け統計地図を描くのに最小限必要なものとしてネットワーク各点の座標値 のほか,色を塗り始めるための参照点(レファレンスポイント)を含めているに過ぎない. 白地図データは図形データであるのでその入力にはデジタイザなどの図形入力機器が必要 である.ここでは白地図データ入力のために小型のデジタイザ(タブレット)を使用し, 各点のトポロジカルな属性を区別するため、カーソルは4ボタンのものとする、白地図を 構 成 す る各 点 の座 標 値 を方 眼紙 上で 読 み取 り,キ ーボ ー ドか ら入 力す る方 法 も考 え られ る が、操作の繁雑さゆえに実用性に乏しいといわねばならない。

#### (2) システムの概要

第4図にポリゴン型データから主題図を作成するシステムの概要を示す.ここで重要と

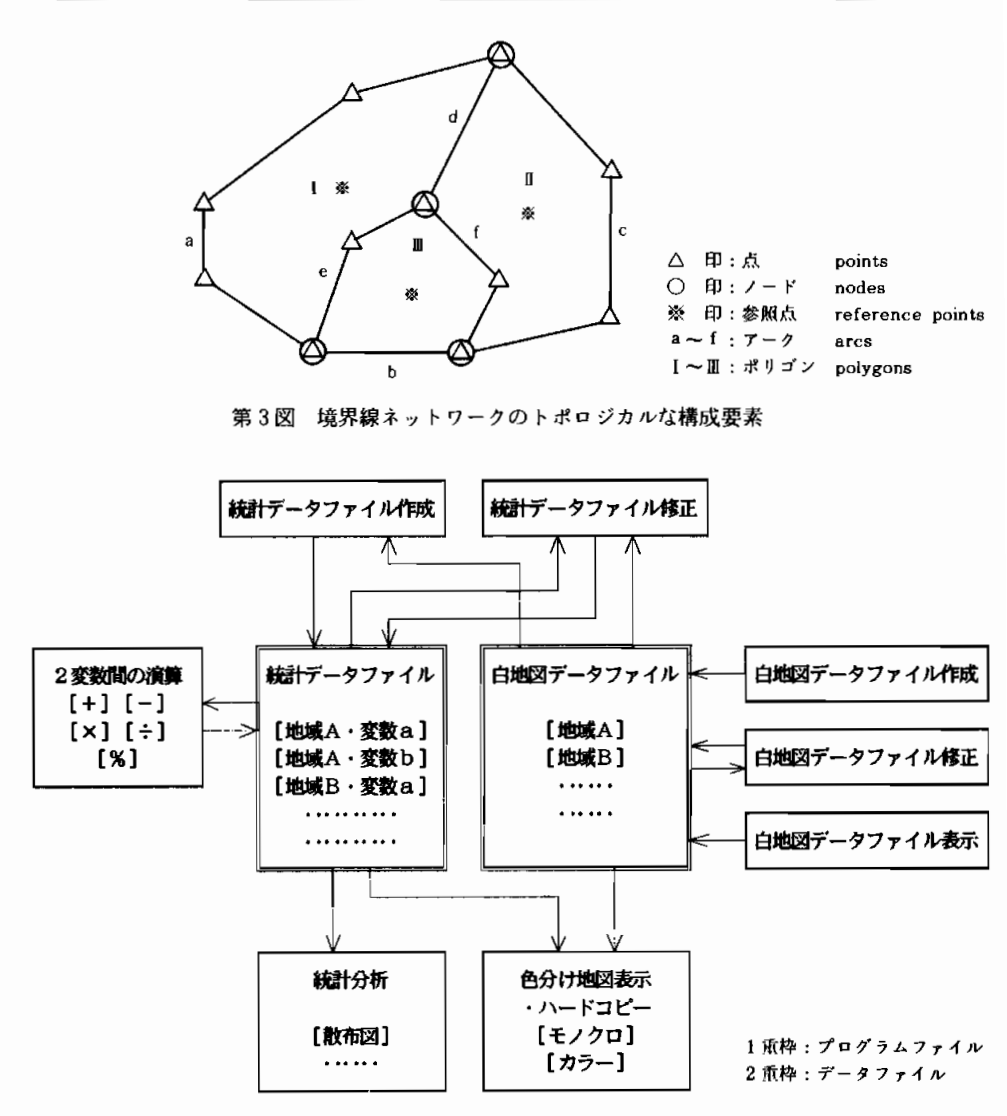

第4図 ポリゴン型データのシステムの概要

なるのは、ひとつの白地図をベースとし、その上に異なる種類の統計データを入力できる ように,白地図データと統計データを別個のファイルとして保存することである.こここで は地名データと白地図データとは一体としてファイルとし、統計データは白地図データ・ ファイルとは別の、また変数ごとに別個のファイルとするようなシステム構成となってい る.

白地図データファイル作成のプログラムをリスト5に示す.このプログラムを用いて白 地図を入力する作業の手順としては、最初にキーボードから地域名や単位地区数と一連の 単位地区名とを入力する. 次にデジタイザの板上に貼付けた白地図からカーソルで境界線 を構成するネットワークを入力してゆく、そしてさらにデジタイザを用いて各単位地区の 領域内に参照点(レファレンスポイント)を入力する.

ここでの要点は,ネットワークを入力する際,ノード(始点,終点,および分岐点)の

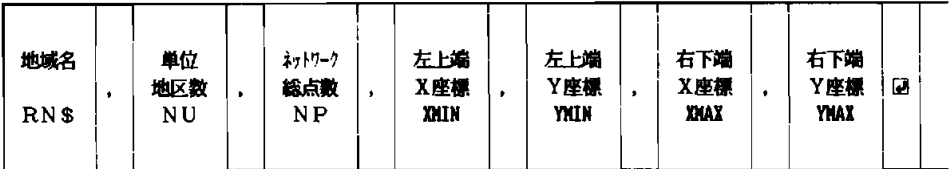

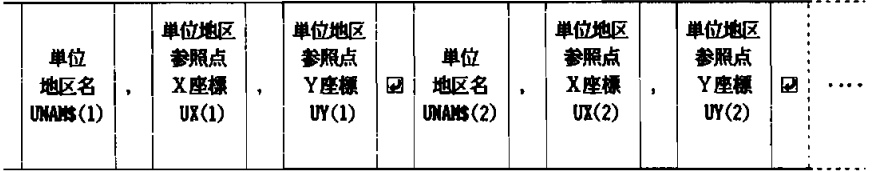

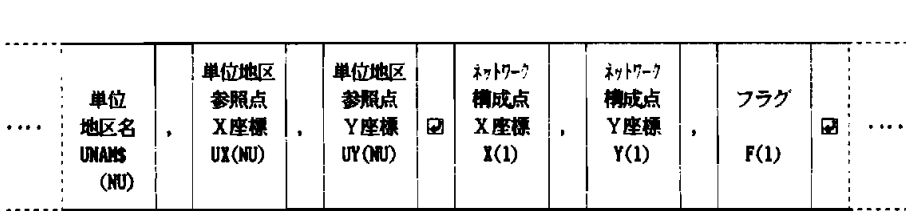

 $\ddot{\phantom{a}}$ 

|  | ネットワーク<br>構成点<br>X座標<br>$X(M-1)$ |  | ネットリーク<br>横成点<br>Y座標<br>Y(NP-1) |  | フラグ<br>$F(M-1)$ | IJ | ネットワーク<br>構成点<br>X座標<br>X(MP) |  | ネットワーク<br>構成点<br>Y座標<br>Y(NP) | -9 | フラグ<br>F(MP) | Ø |  |
|--|----------------------------------|--|---------------------------------|--|-----------------|----|-------------------------------|--|-------------------------------|----|--------------|---|--|
|--|----------------------------------|--|---------------------------------|--|-----------------|----|-------------------------------|--|-------------------------------|----|--------------|---|--|

第5図 ポリゴン型データのシステムの白地図データファイルの様式 (アルファベットはリスト5中の変数名)

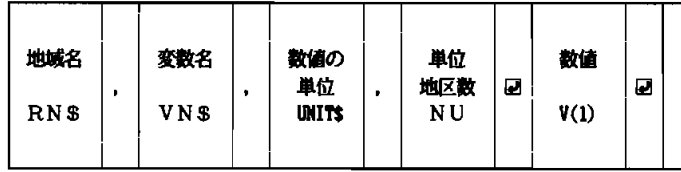

|  | 数值<br>V(2) | Ø | 数值<br>V(3) | $\overline{\mathbf{u}}$ | .    . | Ø | 数值<br>V(NU) | Ω |
|--|------------|---|------------|-------------------------|--------|---|-------------|---|
|--|------------|---|------------|-------------------------|--------|---|-------------|---|

第6図 ポリゴン型データのシステムの統計データファイルの様式 (アルファベットはリスト 6 中の変数名)

座標を統合することである. ノードを入力する場合,同一の点を複数回与えなければなら ないが、手でカーソルを操作する際に生じる誤差の関係上、デジタイザで同一の座標値を

 $\mathcal{L}$ 

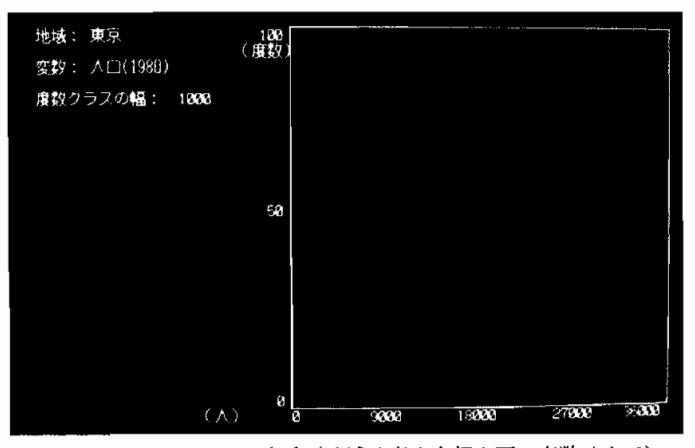

第7図 ヒストグラムの表示(地域は東京大都市圏、変数は人口)

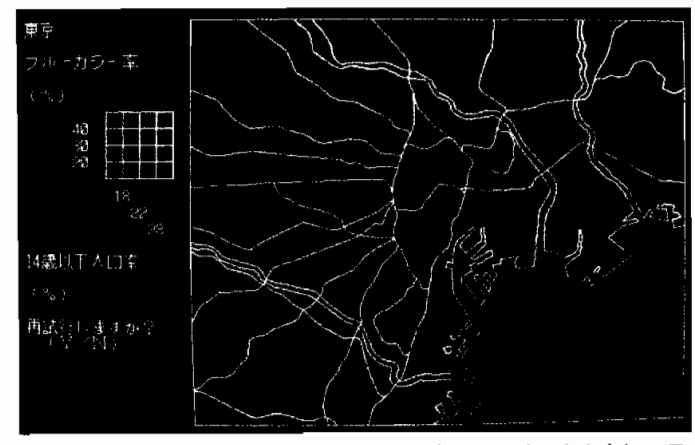

第9図 格子型データの2変数オーバーレイ表示(地域は東京大都市圏、 変数 は ブルーカラー率および14歳 以下人 口率)

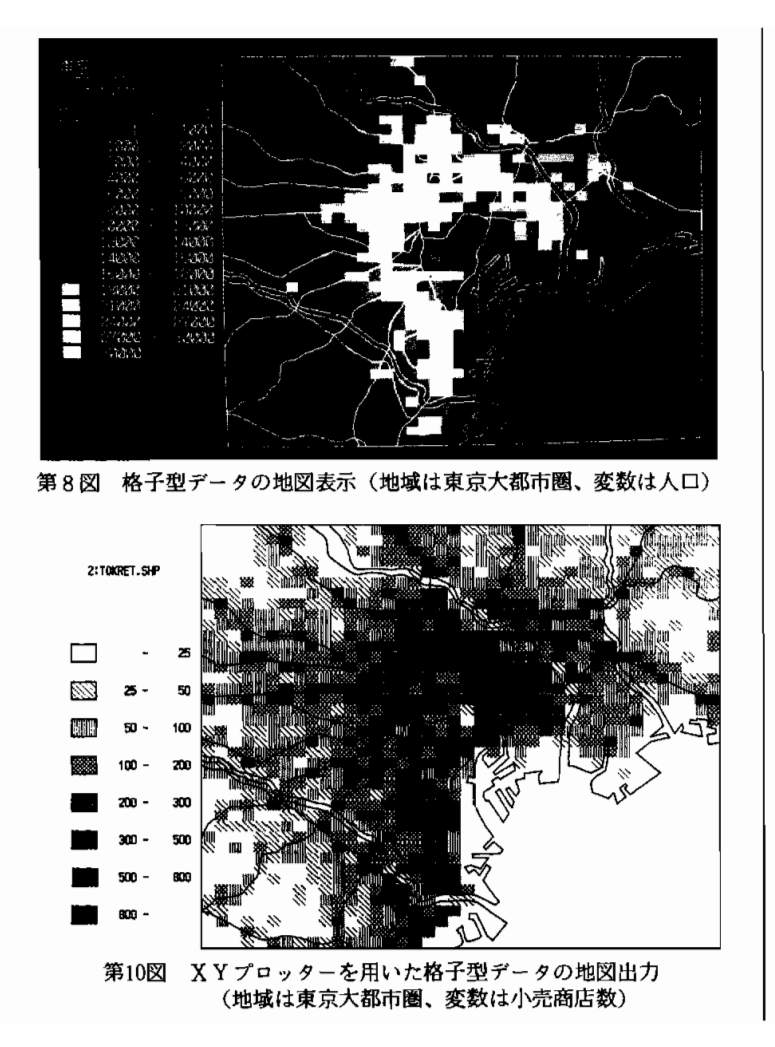

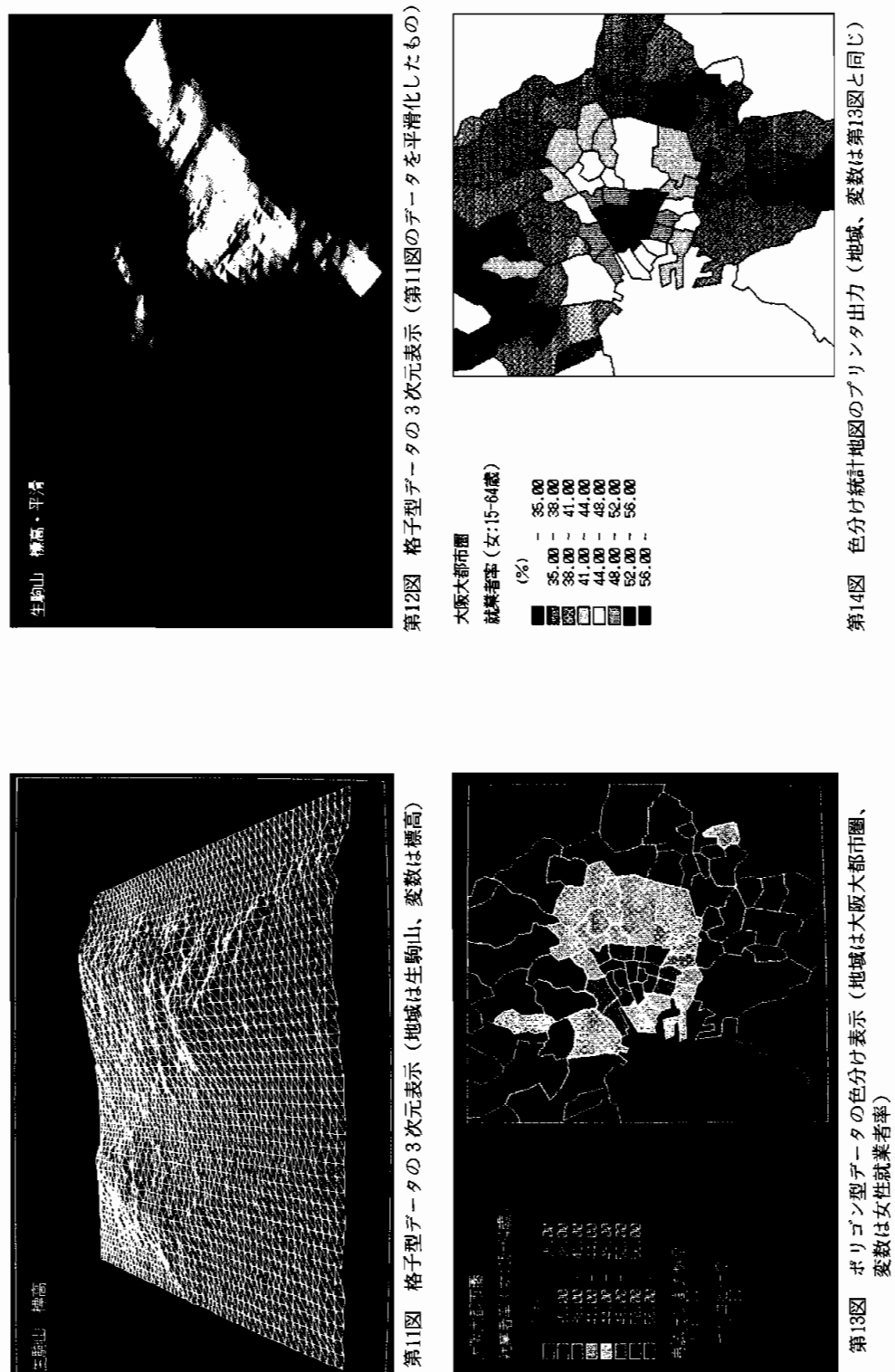

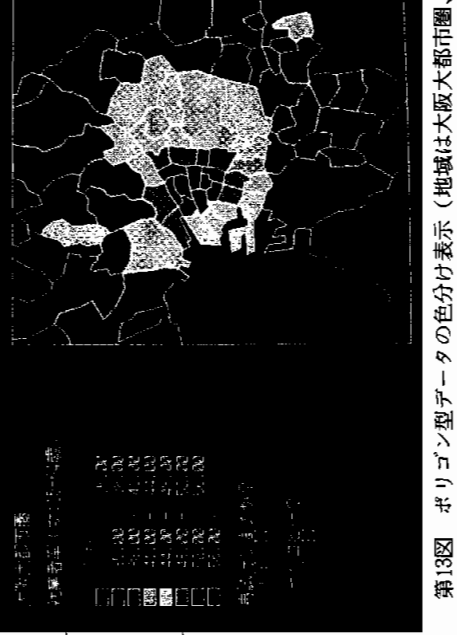

繰り返し入力することは、事実上不可能である。しかしノードつまりアークの端卢を一致 させなければ,領域をペイントする際に「境界線洩れ」のような不都合を生じる.この点 を解決するために、このプログラムでは3mm以内で近接したノードの座標値を同一のもの に置き換える手順を、自動的に行うようにしている。またこのシステムでは(厳密にはそ うでない地形図なども含めて)入力する白地図は長方形または正方形であることを前提と している. しかしデジタイザの座標読み取り板の座標軸に正しく平行 • 垂直に地図を貼付 することは時として困難であり、結果として入力された白地図データで地図の造作に対し 枠線が傾いたり、描く範囲が意図するものとずれるといったことになりかねない。この点 を解決するためにこのプログラムでは枠線の傾きをあらかじめ補正して地図上の各点の座 標値を記録してゆく方式を採用している.

このプログラムによって作成される白地図データファイルの様式を第5図に示す.ヘッ ダー情報として「地域名」,「単位地区数」,「(ネットワークを構成する)点点の総数」,「図 の左下の点の座標値」,「図の右上の点の座標値」が記入される. 白地図データをリードア ウトする際にはこの単位地区数に従って単位地区名と単位地区の位置を示す参照点の座標 値を読み出す.さらに点の総数にしたがってネットワークを構成する点の座標値を,その 点が終点か否かを識別するためのフラグとともに読み出していくのである.

こうして作成した白地図データファイルをベースに、統計データを入力する.そのため のプログラムをリスト6に示す. 手順としては白地図データファイルからヘッダーと地名 データだけを読み出し、これに基づいて各単位地区についての数値を入力する、数値をディ スクに保存する際、ヘッダー情報として「地域名」「変数名」「変数の単位」をファイル 冒頭に記入する.これは白地図データファイルを介さずに統計データファイルを操作する 場合, 必要となる. 統計データファイルの様式を第6図に示す.

ここで色分け統計地図と呼んでいるコロプレスマップは、単位地区の面積や形が一定し ないため、人口や商業販売額といった絶対的な数量の分布を表現するのには適さず、専ら 人口密度や1店当り販売額といった相対的な指標の分布を表現するのに用いられる.入力 する統計数値のほとんどが絶対的な数値であることを考えると,これを相対的な指標へと 変換する必要が生じる.具体的には、複数の変数間で演算を行い、構成比などを算出して これを新たな変数としてデータファイルを作成することになる.2つのデータファイルか ら変数値を読み出し、構成比をパーセントで算出して、ディスクトに新たなデータファイ ルを作成するためのプログラムをリスト7に示した.

ディスク上の白地図データファイルと統計データファイルとを読み出して色分け統計図 を表示するプログラムをリスト8に示す. 7色までしか表示できないデジタルディスプレ イを使用する場合を考慮し、またカラーハードコピーを取ることができるように、中間色 モードは使用せず、カラータイルを組むことによって中間色を表示している.ここでの要 点はドットインパクトプリンタを用いてカラーのハードコピーを取る際に、ディスプレイ 上のものとは異なるカラータイルをカラーハードコピーのために用意していることである. ディスプレイ上ではR(赤)・G(緑)・B(青)の組合せによって各色を合成するが, カラープリンタはC(シアン)・M(マゼンタ)・Y(黄)の組合せで各色を表現する. このため画面ハードコピーを用いてもデイスプレイ上で最も適した色の組合せがそのまま プリンタ上で最適なものとはならないのである(カラー頁第13図・第14図).

#### IV.今 後 の 課 題

本稿で紹介したシステムは、比較的安価な機材を用い、プログラミングの知識のない学 生にも手軽にコンピュータマッピングが行えることを主たる目的としてデザインされてい る.そこでの要点は最小限の手間で結果の地図を得ることである.ただ手軽さという点で. このシステムで問題なのはキーボードからのデータの入力・編集の手順である.カードに よる入力や、ラインエディタによる編集が当然であった以前とは異なり、ワードプロセッ サやパーソナルコンピュータから入門した初心者はスクリーンエディタによる編集を当り 前のこととしている. このシステムでもスクリーンエディタに近い使い勝手でデータ入力· 編集ができることが望ましい.

このシステムはスタンドアローン版のDISK BASICで書かれているが,そのた め他のシステムとのデータの互換性に乏しく、また直接データファイルをリストアウトす ることができないといった欠点がある.このシステムをMS―DOS版のDISK[BA SIC上に再構築するならば,いくつかのメリットが期待できよう.まず第一にMS-D OS上のデータ互換性を利用して市販のエディタ・表計算・データベースソフトなどをデー タ入力・編集に利用することが考えられる.また同様に作図の段階で各種のグラフィック ソフトを利用することが考えられる. 全体として システムの中でも市販・既製のソフトウェ アで代替できる部分はできるだけ置き換えるようにすることが、プログラミングの手間を 省き使いやすさを高めることになろう. さらにまたMS一DOSを採用することで, TY PEコマンドやエディタを用いてデータファイルを直接リストアウトできるようになるが, 地理的データ特に地図データの構造がどのようなものかを示す教材として有効であろうと 思われる.

Ⅱ章で紹介した格子型データのシステムについては、扱うことのできる区域が長方形ま たは正方形に限られるという問題がある.いうまでもなく地理学の個々の研究においては それぞれの目的に適する対象区域を設定するのが原則であり, その形が長方形・正方形に 限定されるべきではない.第7図の人口分布ヒストグラムを描く際.もし海上のメッシュ までが単位として含まれるとしたら不都合なことといわざるを得ない..ポリゴン型データ のシステムにおいてはユーザー自身の手による地区設定が可能である、格子型データのシ ステムにおいても研究目的に適する(格子点・メッシュの集合としての)地区の設定を任 意に行うことができ、これを単位として各種のデータ処理を実行することができることが 望ましい.

Ⅲ章で紹介したポリゴン型データのシステムに関しては,白地図データファイルの境界 線ネットワークがデータ構造において相互に関連のないアークの羅列でしかないという問 題がある.XYプロッターなどを用いてポリゴン内部をハッチングするためには,少な くともひとつのポリゴンがどのアーク群から構成されるかについての情報が必要である. しかしそのために入力時に繁雑な操作を要求すれば、かえってシステム自体の利便性を 損うことになりかねない.9)従って境界線ネットワークを構成する各点および線につい ての最小限の情報から、ネットワーク構成要素間のトポロジカルな関係をコンピュータが 自動的に生成するための手順が必要となる.この手順を実現するためのアルゴリズムが Burrough (1986) に示されている.<sup>10)</sup>

最後に本稿で紹介した格子型・ポリゴン型両システムに共通することであるが、定量的 なデータの分布を地図表示するためのこれらのシステムで、土地利用など定性的なデータ

を扱うことの問題がある.簡便な解決法として、たとえば十地利用の各カテゴリーに数値 コードを与えて数値データと同じ様式のファイルとすることも考えられる。しかしその場 合,凡 例を表現を どうす るか,数 値 コー ドの対象表を どこに保存す るのか とい った問題が 生ずる.定性的な地理的データの処理・地図表示で必要とされるデータ構造は,定量的な 地理的データの場合とは微妙に異なっている. 両者がどの範囲までデータ構造や処理手順 を共有することができるのかについて今後検討を進めてゆきたい..

[付記]本 稿で の研究 には,科 学研究 費補助金 ・奨励A課 題番 号62780276を 使用 した .

#### 註および参考文献

- 1)パーソナルコンピュータを利用した大学の地理学教育のためのテキストとして次のものがある. 野上道男・杉浦芳夫 (1986)『パソコンによる数 理 地理 演習』,古今書院
- 2)地理学研究・教育に役立つパーソナルコンピュータ用のプログラム開発を扱った論文として以下 のものがあり、いずれもプログラミング言語としてBASICを用いている.

東 賢次・江口利香(1983)「パーソナルコンピュータと地理情報処理」,東北地理,35-3 ,  $pp.110-115$ 

松井秀郎(1984)「地理学研究のためのアプリケーションプログラム一単回帰分析法ー」,地域 研究,  $25-1$ , pp. $28-37$ 

吉川博之 (1984)「パーソナルコンピュータの地理学的利用―修正 ウィーバー法の改善―」 域研究,  $25-1$ , pp.38-41

また雑誌「地理」の特集号にも地理学のための応用プログラムが多数掲載されている。これらも BASIC言語で書かれている.

金安岩男・久保幸夫・野上道男・寄藤 昂編(1985)『地理とコンピュータ特集号』, 地理 , 30-3増 刊

久保幸夫・野上道男・寄藤 』昂・金安岩男編(1986)『ジオ・グラフィックス特集号』,地理 ,  $31 - 9$  増刊

3)大型計算機を用いた地理的データ(特に地図データ)の処理・図化のためのシステムが既に各種 あって実用に供されており,「地理情報システム |「コンピュータマッピ ングシステム | などと呼 ばれている.こ れ らの多 くは業務用 として地図製作 会社の他,大 量の図面を扱 う地方 自治体や電力 ・ ガス会社などで採用されている.

国土庁計画・調整局編(1986)『国土情報シリーズ6・地理情報システム』大蔵省印刷局 地理学研究のツールとして開発されたものとしては久保幸夫らの "ALIS" が知られる. 本稿 ではパーソナルコンピュータを利用するという局面に限定して考察を進める.

久保幸夫 (1980)「 地理情報処理の動向」,人文地理, 32-4, pp.328-350

4) パーソナルコンピュータのグラフィック機能を地図表示のために活用する試みを扱ったものとし て以下のものがある.

東 賢次 (1984)「パーソナルコンピュータによる地図解析支援ツールの開発」,地域研究,25- $1.$  pp.19 $-27$ 

白岩降己・田中正央・藤森博美 (1986)『実例パソコン立体地図』, 講談社

K.Westland 編(1987)『パソコンマッピング入門一地図の図形処理ー』,日刊工業新聞社

荒井良雄・茅野 基(1987)「パーソナルコンピュータによる地域メッシュ統計の利用」,昭和 61年度文部省科学研究費成果報告書(研究代表者・山口岳志)『国土情報の高度化に関する研究』

所収

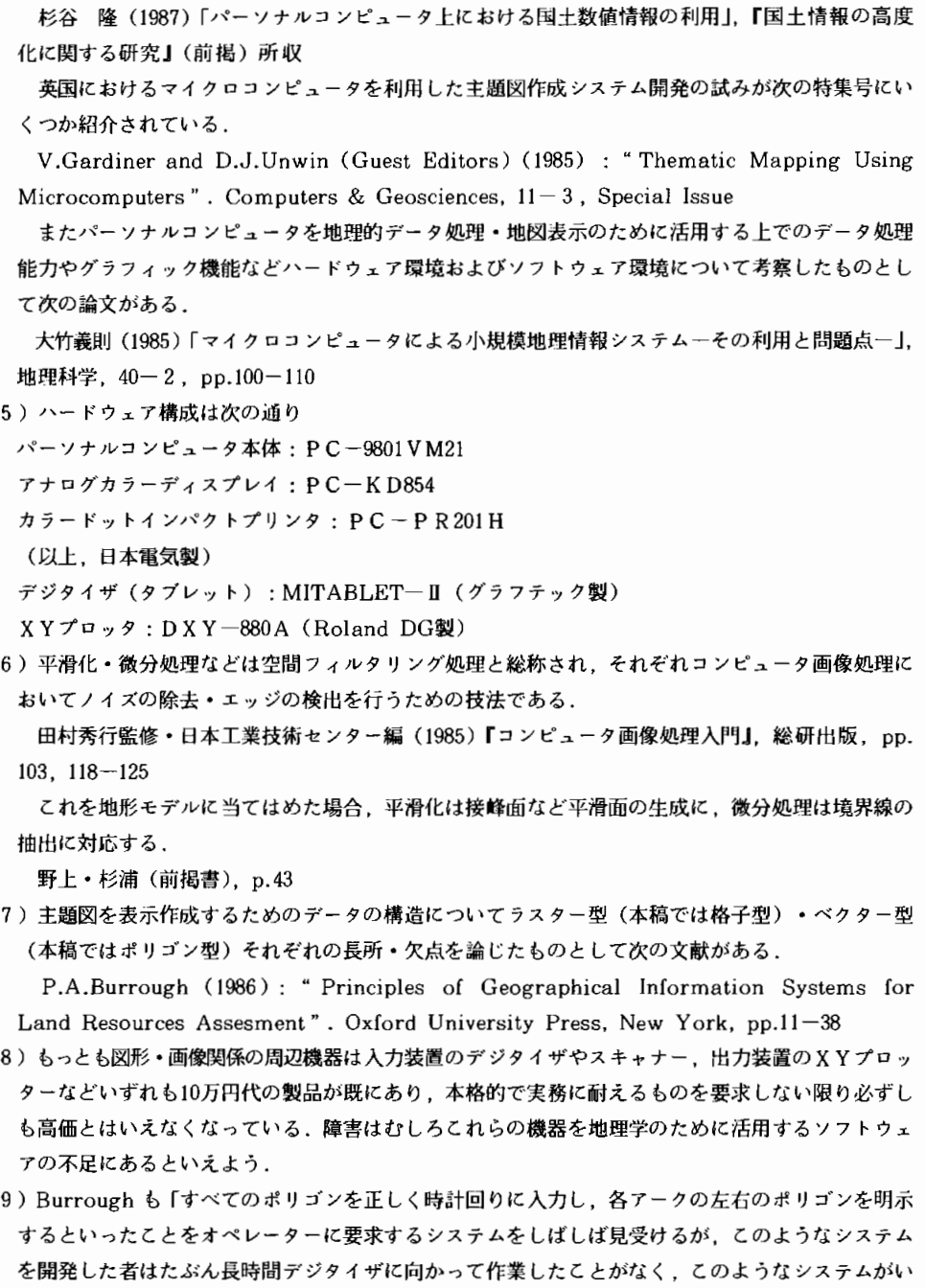

- かにエラーを生じやすいかについて考えたこともないのだろう」と指摘している.
	- P.A.Burrough (1986) (前掲書), p.29
- 10) P.A.Burrough (1986) (前掲書), p.29-32

#### Summary

The present paper demonstrates the possibility of automated thematic mapping using microcomputers. The author suggests that in geographical teaching at universities and colleges it may be important to utilize microcomputers which became more efficient and less expensive in recent years. The paper presents two thematic mapping systems; one treats grid-formed data, while the other visualizes polygonal data, both of which are designed and programmed by the author. In chapter  $\mathbb{I}$ , the way how geographical data in grid formats (i.e.census data provided in the areal grid format, altitude matrix derived from topographical information, etc.) can be manipulated and displyed in  $2$  – or  $3$  – dimensional styles are demonstrated. In chapter  $\mathbb{I}$ , how to visualize polygonal data (ex. census data provided for administrative districts) is discussed, and it is emphasized that polygonal data systems shold treat digitized base-map data and numerical data separately. In the final chapter, some points which are to be inproved in the future are discussed.

バリングのおいて行くとしては、トーリースにより、コーヒュースによりいきかんかんかんかんかんかんかんかいことがあるからいいののことであり、このようなものですが、そのようなどのことをもっということがあるのも かんかん あいまん あいきょう こうこうちょう ちょうとうしょう しょういん こうしょうしゅう こうしょうしゅう こうしょう しょうしょう しょうしょう しょうしょう リスト1<br><sub>'ラスター・マップのための数値データ・ファイルの作成</sub> ol.s<br>INPUT<br>INPUT<br>FILES NX<br>FILES NX<br>FILES NX<br>INPUT<br>INPUT<br>INPUT<br>INPUT<br>INPUT<br>INPUT<br>INPUT<br>INPUT =データ・ポリュームのトライプ書号 -: xxx<br>\*無理者 -: :: xxx = : PM = : " ; DNA : PRI NT<br>\*無理者 -:: xxx = : PM = : PM = : PRI NT<br>\*愛事の事情 -: :: :: | X = : PRI NT<br>\* xx = 分のサイプ: (格子点型= 0 , A = 20 - 1 : PRI NT<br>\* X = 2内の要素表 -: : XD : XD-XO-1 : PRIN NEW PRIX (XE)<br>
POR Y=0 TO NEW PRIX (XE)<br>
FOR Y=0 TO NEW PRIX<br>
FRIX (XE)<br>
FRIX (XE)<br>
FRIX (XE)<br>
FRIX TO NEW PRIX<br>
FRIX TO NEW PRIX (XE)<br>
NEXT X<br>
FRIX TO NEW PRIX (XE)<br>
FRIX TO NEW PRIX (XE)<br>
FRIX TO NEW PRIX (XE)<br>
FRIX TO N OPEN DN\$ POR OUTPUT AS #<br>WRITE #1,RN\$,VN\$,UN;T\$,D<br>FOR X=O TO YD<br>FOR X=O TO XD<br>NEXT X<br>NEXT X<br>NEXT X<br>CLOSE #1 #XHV3H<br>CHONECT<br>HPD T THE LT (だちい。)<br>HPD T THE LT (だちい。)<br>HPD T THE LT (XD X<M+30+1<br>HPD T T T T T T T T T T T T<br>HPD T T T T T T T T T T<br>CLS<br>MFT T T T T T T T T T T T<br>NET T T T T T T T T T T T<br>NET T T T T T T T T T T T<br>NET

111】111111111111111111111111】11111111111111111111--ll11111-111111111111 0000000000111111】111222222222233333333334444444444555555555566666666667 01234567890123456789012345678901234567890123456789012345678901234567890 00000000000000000000000000000000000000000000000000000000000000000000000  $\begin{array}{l} \mathbf{1} & \mathbf{3} & \mathbf{5} \\ \mathbf{2} & \mathbf{6} & \mathbf{7} \\ \mathbf{7} & \mathbf{8} & \mathbf{8} \\ \mathbf{8} & \mathbf{9} & \mathbf{1} \\ \mathbf{1} & \mathbf{1} & \mathbf{1} \\ \mathbf{1} & \mathbf{1} & \mathbf{1} \\ \mathbf{1} & \mathbf{1} & \mathbf{1} \\ \mathbf{1} & \mathbf{1} & \mathbf{1} \\ \mathbf{1} & \mathbf{1} & \mathbf{1} \\ \mathbf{1} & \mathbf{1} & \mathbf{1} \\ \$ CLS<br>PRINT "地域名: ";VN\$;" (<br>PRINT"変数名: ";VN\$;" (Y<br>PRINT"よろしいですか? (Y<br>X\$=?NKEY\*<br>X\$=?NKEY\* (ON K\$="n" GOTO<br>IF K\$=""" (ON K\$="n" GOTO<br>CLS<br>COSUB\*MAXMIN CIMAXION TO 100<br>POR NeO TO 100<br>CIS NATION TO 100<br>CIS NATIONAL TRESPASSIONS RELEASE CONTRACT INTO THE SERVE TO CONTRACT THE PRIME<br>PRINT : LOCATE 20 : PRINT "電気電" : TRINT<br>PRINT : LOCATE 20 : PRINT "FRINT" TRINT<br>PRINT : LOC CLI=INT((SMAX-SMIN)/INTV)+1<br>FOR X=O TO XD<br>FORX=OTOTON<br>IF(ZERO\$="n" OR ZERO\$="n")<br>IF(X,Y)>INTV\*(CL1+1)GOTO1<br>V2=INT(V(X,Y)/INTV)<br>NEXTY<br>NEXTY<br>NEXTY POR N=0 TO CL1<br>| P (N=1)+EKTY-=SM1M GOTO 1840<br>|F (N=MATY-=SM2M GOTO 1840<br>|F CLMAX<CLASS(N)<br>|F CLMAX<CLASS(N)<br>|F CLMAX<CLASS(N)<br>|CLS<br>PR|NT : LOCATE 10 : [PN|IT "グラブ表示の上展を与えてください ";|<br>|PR|NT : LOCATE 10 : [PN|IT "グラブ表示の上展を与 11111111111111111-11111111111222222222222222222222222222222222222222222222222222222222222222222222222 7777777778888888888999999999900000000001111111111222222222233333333334444444444 .5555555555666666666677 1234567890123457890234578901234578901234567890123457891234578912345789234567890234567890234567890234<br>12355678901234567890123456789012345678901234567890123456789023456789023456789023 000000000000000000000000000000000000000000000000000000000000000000000000QOOOOOOOOOOOOOOOOOOOOOOOOOOOO , CLS<br>PRINT "雑雑" "ENH# " "ENH# "<br>FRINT : FRINT "震戦クラスの幅: ":INTV<br>FRINT : FRINT "震戦クラスの幅: ":INTV<br>WYNON :SMIN,-FMAX}--(SMAX,0)<br>05SUN +FICRS (2001) +DIVI4 ELSE IF OVI-3<br>DESV2-4 TMEN COSUN +DIVI3 ELSE GOSUN +0<br>IF DV2-4 TMEN COS FOR Nº O TOCIJ<br>
| P (RASS(Niro GOTO 1920<br>
| P (RASS(Niro GOTO 1920<br>
| P (NT)| PSIR COTO 1920<br>
| P (NT)| PSIR COTO 1920<br>
| MATINTY (NT)| PCLASS(N)<br>
| MATING<br>| MATING (NT)| PRINT | FRINT (NT)|<br>| RASTE O J 1950<br>| LOCATE O.14 WHILP.INKEYS=""; WEN<br>View (0,0)-(639,399)<br>END +MAX=V(0,0)<br>MAX=V(0,0)<br>FOR X=O TO YD<br>FOR X=O TO YD<br>|FMAX(Y(X,Y) TH<br>|NEXT Y<br>NEXT Y<br>RETURN PIGS<br>
DOCATE 31.24 : PRINT SMIN:<br>
LOCATE 33.34 : PRINT 951NG<br>
LOCATE 33.34 : PRINT 951NG "SESSES": SMAX:<br>
LOCATE 33.34 : PRINT 951NG "SESES": PRAX:<br>
LOCATE 37.0 : PRINT 951NG "SESES": PRAX:<br>
LOCATE 37.0 : PRINT 951NG "SESE +DIV23<br>DVY=FMAX/3<br>DVY=FMAX-20<br>DVY=FMAX=2/3<br>DVY=FMAX=2/3:PRINTUSING "#####";DVY;<br>DVY=FMAX=2/3:PRINTUSING"##########<br>BUXDCRE25,7PRINTUSING"############<br>DUX=(SMAX-SMIN)/2+SHIN<br>DVX=(SMAX-SMIN)/2+SHIN LINE (DVX,-PRIN)-COYX,-PMAX).L,AMAAAA<br>LOCATE S2.24 : PRINT USING "######.p07<br>LINE (DVX,-PMIN)-COYX,-PMAX),l,AMAAAA<br>LINE (DVX,-PMIN)-COYX,-PMAX),l,AMAAAA<br>LOCATE G2.34 : PRINT USING "########<br>LOCATE G3.24 : PRINT USING "####

111111111111111111111111111 脚 翻… 講枷 … 詔… 謝… 謝… … 脚 … … 瑠… … 翻… 翻… 翻騰號… 蜘 號蜘 … 蜘 蜘 ㎜ ㎜ … 伽 ㎜ … … … … … … … … … … … … … … -111111111111111111222222222222222222 リ ス ト3 iOOO'ラ ス ター 型 デジ タ ル ・マ ップ の 色分 け 表示(16色)' 1010'PROGRAMNAME"SPコCA52"' 1020 1030DINV(100,100)DIMCOL(20)DINTH(20) 1040COLOR,,,,2 1050COLOR=(0,8HO)COLOR=(1,8H7)COLOR=(2,8H9)COLOR=(3 ,SHR) 1060COLOR=(4,SH7C)COLOR=(5,8HgA)COLOR=(6,SHB8)COLOR=(7 ,SHD6)1070COLOR =(8,8HFO)COLOR=(9,8H5FO)COLOR=(10 ,8H8FO)COLOR=(11,8HBFO)1080COLOR =(12,SHDFO)COLOR=(13,SHFFO)COLOR=(14 ,8HFF8)COLOR=(15,SHFFF)1090' iioo 1110CLS3 11201NPUT'。 デ ー タ ・,-tcリュー ム の ドラ イブ 番 号";N 1130PRINTFILESN 1140PRINT:INPUT"数 値 デ ー タ ・フ ァ イル 名";DN\$ 1150' 11600PENDNSFORINPUTASA1 . 1170INPUTu1,RN\$,VNi,UNIT\$,DT,XD,YD,XS,YS 1180FORY=OTOYD 1190FORX=OTOXD l2001NPUT3q,V(X,Y) 12]ONEXTX 1220NEXTY l230CLOSExl 1240' 1250CLS3 1260' 1270INPUT"ク ラ ス数(8ま たは16)";CL1 12801FCL1<>8ANDCL1<>16GOTO1270 1290FORCL=1TOCL1 13001FCL1二8THENCOL(CL)=CL●2-lELSECOL(CL);CL-1 1310NEXTCL 1320 1330CLS 1330 C13<br>1340 C13 The Toronton State - State - State - State - State - State - State - State - State - State - State - State - State - State - State - State - State - State - State - State - State - State - State - State .<br>WHILE INKEYU\*"<br>VIEW (0,0)-(63 CONSOLE<br>CONSOLE 2180 2190 zzoo 2210 zzzo 2230 2240 2250 2260 2270 zzao 2290 2300 2310 2320 2330 2340 2350 2360 2370 2380 , 寧LEGEND1 WINDOW (0,0)-(639,399) : VIEV (0,0)-(639,399),,0 ; (<br>CLS 3<br>PRINT WAS<br>PRINT WAS<br>PRINT WAS<br>PRINT WAS<br>FORTED (2,00)-CLUMITE:")"<br>FORTE-2,00-CCL-1)+16)-STEP(18,12),COLCCL),BF<br>INC (2,00-CCL-1)+16)-STEP(18,12),COLCCL),BF<br>INC FORT VINGON (0,0)-(639,399) : YIEW (0,0)-(539,399),,0<br>CLS 3<br>CLS 3<br>PRINT WAS<br>PRINT VING<br>PRINT VING<br>PRINT VING<br>PRINT USE<br>CLINE (0,500-CL-1)=IG>-STEP(18,12),COL-CL),BP<br>LINE (0,500-CL-1)=IG>-STEP(18,12),COL-CL),BP<br>LINE (0,600-CL-1) IP YSZNACSOWATE THEN LY-YSZNACSOWATE<br>
I.K=X3/YS4599 : VIEW (638-LX,1)-(636.398),<br>
I.K=X3/YS4599 : VIEW (638-LX,1)-(636.398),<br>
YU-K5/(ID-I) : YU-TS/(YD-1)<br>
FOR Y-10 TO ID<br>
FRACTIO ID<br>
FRACTIC ID ID<br>
FRACTIC ID-II<br>
NEXT Y<br>
C

```
2390
2400
2410
2420
2430
2440
2450
2460
2470
2480
2490
2500
2510
2520
2530
2540
2550
2560
227 ------
                                            (U-XS/XD : YU-YS/YD<br>
THE Y TO TRE<br>
IN YEAR TO THE YEAR (V. 12-(Y. 5) or<br>
IF YEAR TO HEN YEAR<br>
IF YEAR THEN YEAR<br>
FOR XLOT ON YEAR YEAR<br>
IF YEAR TO HEN XLOT<br>
IF YEAR THEN XLOT<br>
IF YEAR THEN XLOT<br>
IF YEAR THEN XLOT<br>
IF YEAR
```
#### リ ス ト4

1000 ' アジタル・マップ・データの平衡化'<br>1010 ' PROGRAM WAME : "ANTARES!"<br>1010 ' PROGRAM WAME : "ANTARES!"<br>1010 D.N. V(100,100), V2(100,100)<br>1030 D.N. V(100,100), V2(100,100)<br>1000 PRINT : INPUT "データ・ポリュームのドライブ書号 "; INE<br>1000 PRINT : INPUT 1420 '<br>1430 CLOSE #2<br>1440 CLS<br>1460 END

】111111111111111111111111111111111111111111111】11111111111111111111111111111111111111111111111111111222222222222222222222222222222222222222 00000000001111111i1122222222223333333333444444444455555555556666666666777777777788888888889999999999000000000011】】1111112222222222333333333 0123456789012345678901234567890123456789012345678901234567890123456789012345678901234567890123456789012345678901234567890123456789り12345678 0000000000000000000000000000000000000000000000000000000000000000000000000000000000000000000000000000000000000000000000000000000000000000000 \*\*\*\*\* **総計地通所求のための1年型人**<br>\*\*\*\* 総計地通所求のための91年型人<br>DIN X:2000)、Y:2000)、F:2000)、IM(400)、J)<br>DIN DINAN4:100)、UX(100)、IV(400)、J)<br>DIN DINAN4:100)、UX(100)、UY(100)<br>FINT : MPM2 → MPM2<br>HPVI : MPUT "最近確定数" (100以下) ":N<br>FROM N=1 TO NU<br>DREN PRINT "よろしいてすか?」(<br>KS=INKEYS<br>|IF KS="" GOTO 1180<br>|IF KS="N" OR KS="n"( OPEN "CON:XV3" AS #1<br>CIS<br>CIS<br>MANNT "デジタイザで国の立上の点を与えてください<br>MANNT "デジタイザで国の立上の点を与えてください<br>MANT #1,2001<br>MANT #1,2000 + PENST<br>MANT #1,2000 + PENST<br>MANT #2:2000 + PENST<br>MANT #2:2000 + PENST<br>PENT : PENT<br>PENT : PENT<br>MANT #2:2000 + (Z)  $(7)$ . (7.) TH=-ATN((YBR-YBL)/(XBR-XBL.〉) A=COS(TH) : B=S(N(TH)<br>DEF PNE(X), V1)=X1+A=Y1+B<br>JEF PNE(X), V1)=X1+A=Y1+B=Y1+A<br>JEHF PNE(XXTL, YTL) : TNIN=PNY(XIL, YTL)<br>JEHF PNE(XXTL, YTL) : TNIN=PNY(XIL, YTL)<br>COSSOLP ...0 : SCREW-N = CXMAX, YBAX)<br>LA LA MAA=XHN : LY-YNAX N=1 : F(0)=8<br>PRINT "デジタイザで白地関上の" : PRINT "各点を与えてください"<br>PRINT : PRINT " 特点(2)"<br>PRINT : PRINT " 中直(2)"<br>PRINT : PRINT " やする(3)<br>PRINT : PRINT " やする(3)"<br>PRINT : PRINT " やす方わりり(3)" SHOW: W. (X) 1976(X) 171<br>
F(N) 2 (X) 2 (X) 2 (X) 2 (X) 2 (X) 2 (X) 2 (X) 2 (X) 2 (X) 2 (X) 2 (X) 2 (X) 2 (X) 2 (X) 2 (X) 2 (X) 2 (X) 2<br>
F(N) 2 (X) 2 (X) 2 (X) 2 (X) 2 (X) 2 (X) 2 (X) 2 (X) 2 (X) 2 (X) 2 (X) 2 (X) 2 (X) 2 ( PRINT #1,"S"<br>CLOSE #1<br>,<br>,<br>,<br>FOR N=1 TO NP<br>,<br>HIRC=1-1<br>MINC=1-1<br>MINC=1-1 FOR J=1 TO NJNC-1<br>- IF(JX(1)-JX(J)-DONG<br>- IF(JX(1)-JX(J))=X(JY(1)-JY(<br>- X(JN(J))=X(JN(1))<br>- Y(JN(J))=T(JN(1))<br>- CIRCLE (X(JN(1)),Y(JN([))).30<br>- NEXT J<br>-PRINT: PRINT " PRINT " PRINT<br>KS=INKEYS<br>|FK\$="" Goto 2020<br>|FCRN=1TONP<br>|EXTN<br>|NEXTN GOSUB +SK PRINT : PRINT " どれかのキーを押してください"<br>KS=INKEYS<br>!<br>' OPEN "COM:<br>PRINT #1," FORT NTONU<br>PRINT : PRINTUNAMS(NOGEを与えてください<br>PRINT : PRINTUNAMS(N)<br>PRINT UNAMS(N)<br>INFUTY #1,XlY1,Pl<br>UIK(N)=FNX(X1,Y1)<br>UIK(N)=FNX(X1,Y1)<br>UIK(N)=FNX(X1,Y1)),50,3<br>CIRCLE(UX(N),UY(N)),50,3<br>NEXTN CLS:PRINT:PRINT " ようしいてすか?" ()<br>KS=!NKEYS<br>|F K\$="" GOTO 2320<br>|FRINT #1,"S"<br>|PRINT #1,"S"<br>|CLOSE #1

リスト5

0000000000000000000000000000000000000000000000000 3444444444455555555556666666666777777777788888888 9012345678901234567890123456789123457891234567890123 CLS : PRINT : PRINT " データを促存しますか? (<br>XB=INKEYs<br>IF Ka="" GOTO 2:10<br>|F Ka="" OR Ka="y" GOTO +DATASAVE<br>GOTO +FINISH eDATASAVE<br>CLS:PRINT : PRINT ~ 白地図データ・ファイルを作成します<br>PRINT : INPUT ~ データ・パリュームのドライブ書号 ";N%<br>PRINT: INPUT<br>OPEN DNs PDR OUTPUT &S #2<br>OPEN DNs PDR OUTPUT &S #2 WRITE #2, RN\$,NU,NP,XMTN. FOR N=1 TO NU<br>|WRITE #2,UNAMB(N),<br>NEXT N FOR N=1 TO MP<br>|WRITE #2,X(N)<br>NFYT N CLOSE<br>. ≢FlNLSH<br>VIEW (0,0)∼(6<br>CONSOLE ,,1<br>CLS 3<br>PMD<br>, +SKELETON<br>CLS 3<br>IFOR N+2 TO 5P<br>|FF(N-1)=O THEN LINE (X(N-1),Y(N-1))-(X(N),Y()<br>|FTLEN<br>|FTLEN +CORRPT<br>N=N-1<br>LINE (X(N-1),T(N-1))-<br>CIRCLE (X(N),Y(N)),[0<br>RETURK 1610

# リスト ( 'eee MENH地図作成のための数値の人力 eee'<br>'eee PROGRAM NAME : "JUPiTER" eee'<br>DIM V(100),UNAMS(100)<br>CLS 3 PRINT : HAPUT "データ・ボリュームのドライブ音号 ";<br>PRINT : HAPUT "B1地図データ・ファイル名 ";DN\$<br>OPEN TO HAPUT "B1地図データ・ファイル名 ";DN\$<br>^<br>INPUT 41,RN\$,NU,NP,XMIN,TMIN,XMAX,TMAX FOR N#1 TO NU<br>|INPUT #1,UNAMS<br>NEXT N<br>. CLOSE潔1 , CLS<br>PRINT "地域名: ";RN\$<br>PRINT: PRINT: PRINT "単位地区最: "xw\$<br>PRINT: PRINT: LNPUT "変数の単位 ";U CLB<br>PORN=1TONU<br>PRINTUSING<br>PRINTUSING<br>LOCATE 30,CSRLIN-i:lNPUT "数値";V<br>PRINT<br>PRINT<br>NEXTN 8 ";N,UNANO(N);

2222222222222222222222222222222222222222222222222 111111111111置l1111111111111111111111111111111111111111[-11111111 畠 111111111111111111111111

0000000000000000000000000000000000000000000000000000000000000000000000000000000000000000 00000000001111111111222222222233333333334444444 ・ 44455555555556666666666777777777788888888 023456789023456789C2345789C2345789C2345789C23456789C23456789C23456789C23456789C23456789C23456789Q23456789Q2345 Limit - 人力を締約りました (どれかのキーを押してください)<br>
ILF Es=" GOTO 1350<br>
ILF Es=" GOTO 1350<br>
ILF Es=" GOTO 1350<br>
CLS<br>
CLS<br>
PRINT - MENT TO Tess<br>
PRINT - MENT TO Tess<br>
PRINT - MENT TO TESS<br>
PRINT TO THE TO THE TO THE TO THE TO THE TO THE CL<br>EN =CORRDATA<br>PRINT : INPUT "輸区番号 ";NN<br>PRINT : INPUT "輸区番号 ";NN<br>PRINT : INPUT "<br>RETURN 1410<br>.

PARTASAVE<br>PART<br>CLS<br>PRINT : INPUT "データ・ボリュームのドライブ番号 ";<br>PRINT : INPUT "美計データ・ファイル名 ";DNS<br>PRINT: INPUTOR OUTPUT AS 82<br>OPEN DNS FOR OUTPUT AS 82 WRITE #2,RNS,VN<br>For N=1 To NU<br>WBITE #2,V(N)<br>NEXT N<br>CLOSE #2<br>RETURN

#### リスト7

O123456789012345678901234567890 OOOOOOOOOOOOOOOOOOOOOOOOOOOOOOOOOOOOOOOOO 1234567890 11111111111111111111111111111 00000000001111111111222222222233333333334 111111111111 \*\*\*\* 2変数の比率(%)の計算 \*\*<br>'PROGRAM MAME "SOL3"<br>JIM V1(100),V2(100),V3(100<br>' istar - 2000の比率ダベーセントで比較します。<br>PRINT : INPUT - データ・ボリュームのドライブ音号 -:NX<br>CRINT : INPUT -:<br>CRINT : INPUT -:NX<br>INPUT PILE -:NX<br>INPUT FILE -:NX<br>INPUT FILE -:NX<br>COR N=1 TO NUL<br>-:NX<br>COR N=1 TO NUL -:NX<br>INPUT FILE -:NX<br>INPUT FILE -: PRINT : INPUT "<mark>統計</mark>データ・ファイル名**:変数2 〈分母〉 ";DFN2**<br>PEN DPK2S FOR INPUTAS 81<br>INPUT*s1,RN2S,TNEN*<br>INPUT*s1,RN2S,TN2S,UNIT25,NU2*<br>INPUT*s1,V2(N)*<br>INPUT*s1,V2(N)*<br>CLOSE TN\_NTERTN\_ POR M=1 TO MU!<br>NET N<sup>2</sup> KN-D THEN V3(N)=0 ELSE V3(N)=V1:<br>NET N<br>PRINT : INPUT "**消費計**<del>" - 7</del> · ファイル名(%) -<br>PRINT : INPUT "消費量名 ":YNLN<br>UNITI4="%<br>PRINT PI: ANIM FNI# (UNITI4,NU)<br>NET PI: ANIM FNI# (UNITI4,NU)<br>NETT NE #1,X3(N)<br>

#### リ ス ト8

```
1000 ^*** 韓計権関作成プログラム(カラー) ***<br>1000 ^*** Phonoma MAME : "VRNU33" ***<br>1000 Dim Thigo :Michael 900 - UX(100).UY(100).X<2<br>1000 Dim Thigo :Michael 900 - UX(100).UY(100).X<2<br>1040 CONSOLE :.0 : SCREM 3 : CLS 3<br>1050 PRINT : IMP
   1100<br>11100PEN DNIS FOR INPUT<br>1130<br>1130 NPUT #1,RNS,NU,NP,XM<br>1150 FOR N=1TO NU<br>1160 ENPUT #1,UNAM#(N),<br>1160 ENT N
   1200 FUK NET 10<br>1200 - ENPCT #1
   1220<br>1220 CLOSE #1<br>1240 '<br>1250 '<br>1260 OPEN DN2$
   1280<br>1280 INPUT #1,BN25,V<br>ISSS IN SULLING TUR
 1300 | "WY" TO NU<br>1310 POR Nel TO NU<br>1310 POR Nel TO NU<br>1310 NEXT N<br>1310 NEXT N<br>1320 - EST N HT "知識名: ":ENP<br>1360 CLOSE #1<br>1360 CLS : PRINT "取扱の場位: ":UNITS<br>1400 PRINT : PRINT "取扱の場位: ":UNITS<br>1400 PRINT : PRINT "取扱い場位: ":U
 1470'
1480GOSUR⦆TILEPATTERN
1490GOSUB・THRESHOLD
15001FDC=1THENGOSUB+LEGEND2ELSECOSUB・LEGEND
1510GOSUB+PAINTMAP
1520'
1530PRINT:PRINT●'再 試 行 し ます か?":PRINT"(Y/N)
1540Ks=INKEYS
15501FKS=""GOTO1540
15601FK5="Y"ORKS="y"GOTO1490
1570
1580PRINT:PRINT"ハ ー ドコ ビー?"=PRINT"(Y/N)
1590Ks=INKEYs
16001FKS=""GOTO1590
16101FKs="N"ORKS="n"GOTO+FINISH
1620'
1630GOSUBtTILEPATTERN
 1640 IF DC=1 THEN GOSUB +LE<br>1650 GOSUB +PAINTMAP<br>1660 '
 1680 *FINISH<br>1690 *HILE (NBE)<br>1710 CONBOLE<br>1710 CONBOLE<br>1730 END<br>1750 *<br>1760 *
1770 *THRESHOLD<br>1780
 1750 VIDE (8,0)-(838,399) : CLS 3<br>1800 PRINT - 29 XIBの物質量を大てください"<br>1800 PRINT - 29 XIBの物質量を大てください"<br>1820 POR CL+I TO CLI-1<br>1820 POR CL+I TO CLI-1<br>1850 NEATE 210(58LIN-1 : INPUT "現界語 "INICL)<br>1850 NEATE 20,65RLIN-1 : INPUT "
 1890 PRINT : INPUT " (義宗する=1, 義宗しない=0)<br>1900 :<br>1910 :
```
920 RET<br>930<br>940<br>950 +LE 970 VIEW (0,0)-(639.399) : Window (0,0)-(639.399) :<br>980 VIEW (0,0)-(639.399) : Window (0,0)-(639.399) :<br>980 PRINT Was : PRINT<br>000 PRINT - C:UNITE:")"<br>000 PRINT - C:UNITE:")"<br>030 LINE (0,82+(CL-1)+16)-STEP(18,12).7,8<br>030 LI **2000 PRINT MAR : PRINT<br>2000 PRINT MAR : PRINT<br>2000 PRINT MAR : PRINT<br>2000 PRINT MAR : PRINT<br>2000 PRINT VAR : PRINT<br>2000 PRINT (Let The PRINT USING THE 2000 PRINT CLE<br>2000 PRINT USING THE PRINT USING THE CLEAR FOR THE CLE** 222222222222222222222222222 666677777777778888888888999 678901234567890123456789012 000000000000000000000000000  $: 60T0.3$  $\therefore$  GOTO<sub>2</sub> svaavi \*PAINTMAP VINDOW (XNIN), VHATSI-(XNAX, VHATS)<br>LEFENAZ-XNIN : LY-YRAX-VHIN<br>LEFENAZ-XNIN : LY-YRAX-VHIN<br>LEFENZ(KOSOF/475 THEM LYFLY/LX+475 : VIEW (161,1)-(636,1)<br>LEFEN/LY-936 : VIEW (436-LX,1)-(638,398),,7<br>POR N=Z TO MP<br>POR N=Z TO MP<br> RETURN , DATA DATA DATA DATA DATA DATA DATA DATA DATA DATA DATA DATA DATA DATA DATA DATA AA,00,00,55,00,00 88,00,22,22,00,88 00,00,AA,00,00,55 00,AA,55,00,SS,AA OO,FF,AA,OO,FF,55 00,FF,22,00,FF,88 00,FF,OO,OO,FF,00 AA,FF,00,55,FF,00 FF,00,77,FF,OO,DD FF,OO,FF,FF,OO,FF OO,AA,FF,00,55,FF OO,77,FF,OO,DD,FF OO,FF,FF,OO,FF,FF OO,FF,77,00,FF,DD OO,FF,AA,OO,FF,55 00,FF,OO,OO,FF,00 ,7GOTO2600